# AVAYA

## **Product Support Notice** © 2014 Avaya Inc. All Rights Reserved.

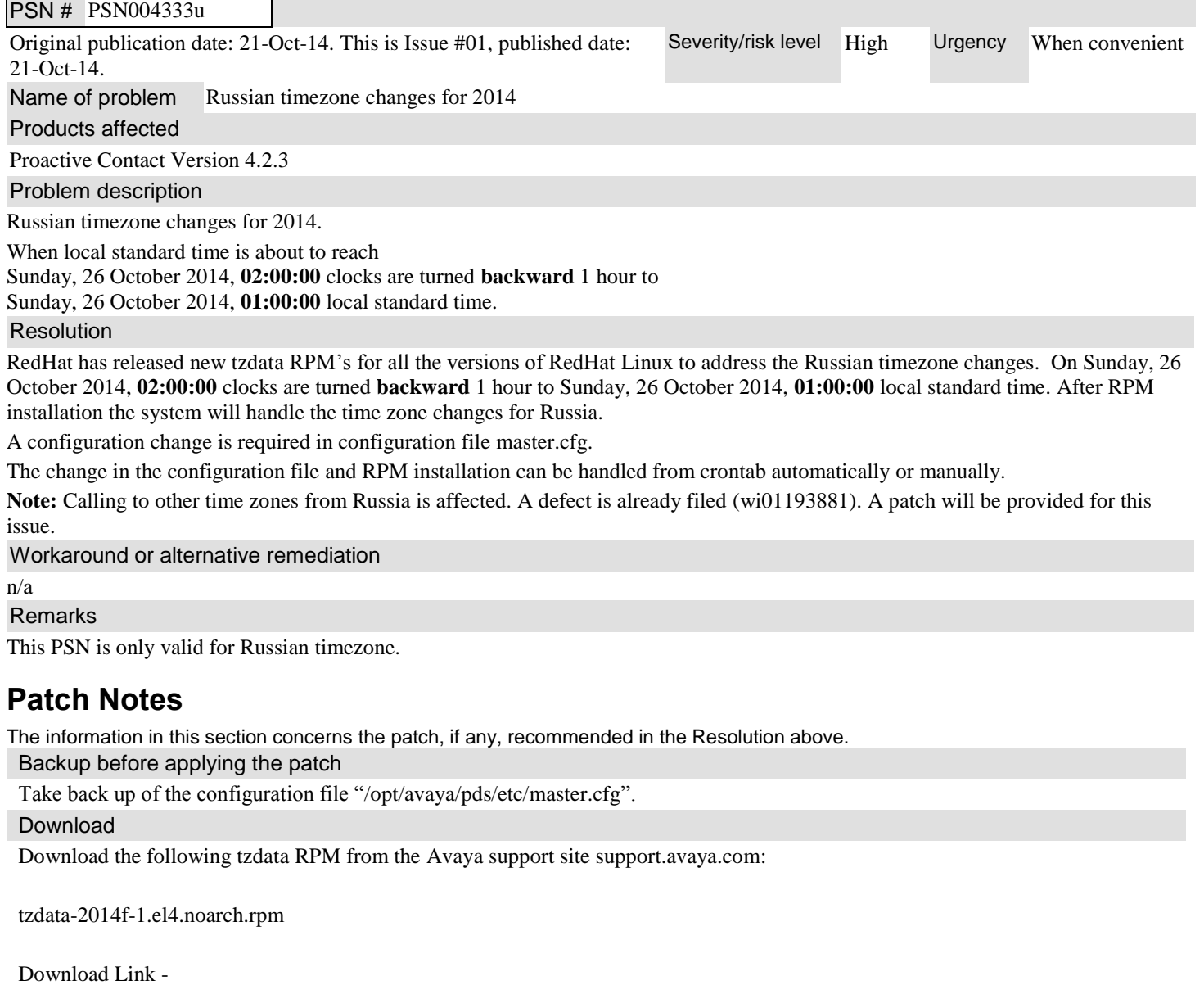

[https://support.avaya.com/downloads/download](https://support.avaya.com/downloads/download-details.action?contentId=C201410172055512110_7&productId=P0352&releaseId=4.2.x)[details.action?contentId=C201410172055512110\\_7&productId=P0352&releaseId=4.2.x](https://support.avaya.com/downloads/download-details.action?contentId=C201410172055512110_7&productId=P0352&releaseId=4.2.x)

Patch install instructions **Service-interrupting?** Service-interrupting?

Please choose only one of the installation methods from Automated Steps or Manual Steps on all the dialers in the POD.

## **Schedule automated installation steps before 26th Oct 2014, 00:00 local time**

Please stop all the dialing activity before **26th Oct 2014, 00:00**. All the dialing activities can be resumed once all the processes started after reboot at 02:05 on 26th Oct 2014.

**Note:** Any activities which are scheduled between **26th Oct 2014, 00:00** to **26th Oct 2014, 02:05** in the

crontab must be disabled and rescheduled.

Perform the following steps to automatically install the RPM and update the master.cfg configuration file:

1. Transfer the following tzdata rpm to the "/opt/avaya/pds/shell" directory on system using SFTP.

tzdata-2014f-1.el4.noarch.rpm MD5: 7fc75d8d633d77f544b204ae46ca292c

- 2. Login to the dialer as **sroot** user.
- 3. Open the crontab using following command: crontab -e

Add following command to the crontab: 45 00 26 10 0 /bin/sed -i '/SPTZ/d' /opt/avaya/pds/etc/master.cfg 46 00 26 10 0 /bin/rpm -U /opt/avaya/pds/shell/tzdata-2014f-1.el4.noarch.rpm

The above crontab commands will be executed on  $26<sup>th</sup>$  October 2014 at 00:45:00 and 00:46:00.

- 4. Save and close the crontab.
- 5. Schedule a System Reboot (Operating System Reboot) after 26<sup>th</sup> Oct 2014, 02:05.

6. If PDS,MTS, and DB processes are not started automatically after reboot in "Step 5" then start the PDS,MTS, and DB processes manually using the following commands: On Primary dialer: start\_db start\_mts start\_pds

On Secondary dialers: start\_pds

**Note**: In the automated approach the system and database time will be out of sync for 2 Hours 20 Minutes.

#### **Manual Installation only after 26th Oct 2014, 02:05 local time.**

Any activities which are scheduled in the crontab during manual installation must be disabled and rescheduled.

Perform the following steps to manually install the rpm and update master.cfg file:

1. Stop the PDS, MTS, and DB processes using the following commands: On Primary dialer: stop\_pds stop\_mts stop\_db

On Secondary dialers:

stop\_pds

2. Transfer the following tzdata rpm to the /opt/avaya/pds/shell directory on system using SFTP.

tzdata-2014f-1.el4.noarch.rpm MD5: 7fc75d8d633d77f544b204ae46ca292c

- 3. Log in to the dialer as **sroot** user.
- 4. Install the RPM using following command: **rpm -U /opt/avaya/pds/shell/tzdata-2014f-1.el4.noarch.rpm**
- 5. Open /opt/avaya/pds/etc/master.cfg and delete the line containing parameter "SPTZ". Save and close the file.
- 6. Perform System Reboot (Operating System Reboot).
- 7. If PDS,MTS, and DB processes are not started automatically after reboot in "Step 6" then start the PDS,MTS, and DB processes manually using the following commands: On Primary dialer: start\_db start\_mts start\_pds

On Secondary dialers: start\_pds

**Note:** In the manual approach the system and database time will be out of sync until the above steps are followed.

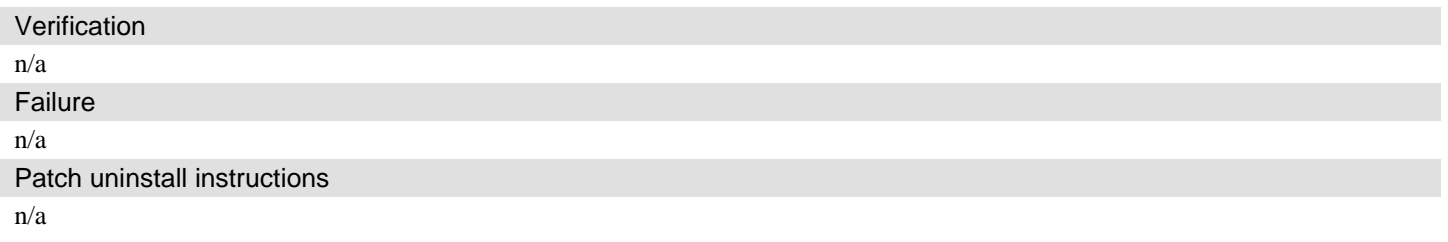

## **Security Notes**

The information in this section concerns the security risk, if any, represented by the topic of this PSN.

Security risks

n/a

Avaya Security Vulnerability Classification

Not Susceptible

**Mitigation** 

n/a

#### **If you require further information or assistance please contact your Authorized Service Provider, or visit [support.avaya.com.](http://support.avaya.com/) There you can access more product information, chat with an Agent, or open an online Service Request. Support is provided per your warranty or service contract terms unless otherwise specified in the Avaya support [Terms of Use.](http://www.avaya.com/gcm/master-usa/en-us/includedcontent/termsofuse.htm)**

**Disclaimer:** ALL INFORMATION IS BELIEVED TO BE CORRECT AT THE TIME OF PUBLICATION AND IS PROVIDED "AS IS". AVAYA INC., ON BEHALF OF ITSELF AND ITS SUBSIDIARIES AND AFFILIATES (HEREINAFTER COLLECTIVELY REFERRED TO AS "AVAYA"), DISCLAIMS ALL WARRANTIES, EITHER EXPRESS OR IMPLIED, INCLUDING THE WARRANTIES OF MERCHANTABILITY AND FITNESS FOR A PARTICULAR PURPOSE AND FURTHERMORE, AVAYA MAKES NO REPRESENTATIONS OR WARRANTIES THAT THE STEPS RECOMMENDED WILL ELIMINATE SECURITY OR VIRUS THREATS TO CUSTOMERS' SYSTEMS. IN NO EVENT SHALL AVAYA BE LIABLE FOR ANY DAMAGES WHATSOEVER ARISING OUT OF OR IN CONNECTION WITH THE INFORMATION OR RECOMMENDED ACTIONS PROVIDED HEREIN, INCLUDING DIRECT, INDIRECT, CONSEQUENTIAL DAMAGES, LOSS OF BUSINESS PROFITS OR SPECIAL DAMAGES, EVEN IF AVAYA HAS BEEN ADVISED OF THE POSSIBILITY OF SUCH DAMAGES.

THE INFORMATION PROVIDED HERE DOES NOT AFFECT THE SUPPORT AGREEMENTS IN PLACE FOR AVAYA PRODUCTS. SUPPORT FOR AVAYA PRODUCTS CONTINUES TO BE EXECUTED AS PER EXISTING AGREEMENTS WITH AVAYA.

> All trademarks identified by  $\otimes$  or  $^{TM}$  are registered trademarks or trademarks, respectively, of Avaya Inc. All other trademarks are the property of their respective owners.